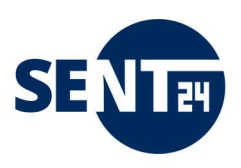

# FAQ Ihre Fragen – unsere Antworten

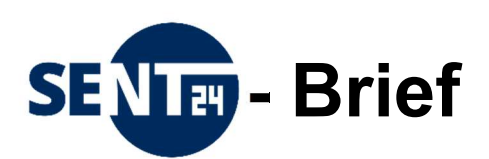

Ξ

Delitzscher Str. 65 Bahnhofstraße 17 06112 Halle (Saale) 39104 Magdeburg

Mail: <u>briefdienst@mz.de</u> Mail: <u>info@biberpost.de</u><br>Tel.: 0345 / 565-24 80 Tel.: 0391 / 5999 530 Tel.: 0345 / 565-24 80

MZZ-Briefdienst GmbH Marketing Service Magdeburg KG – biber post

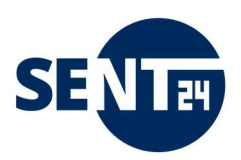

# Dokumentrevisionen

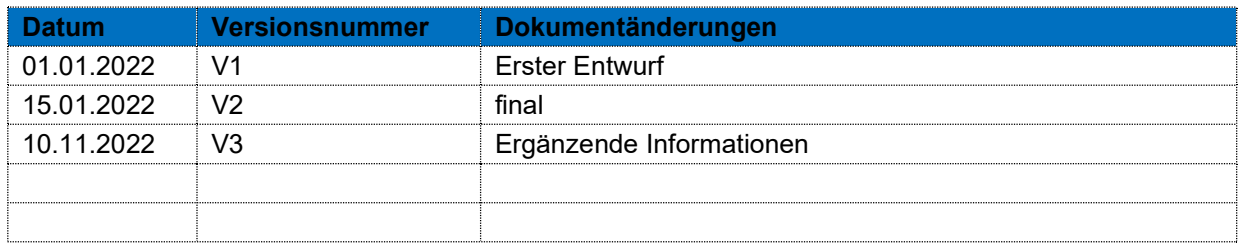

# Verteilung

### Dieses Dokument wurde an:

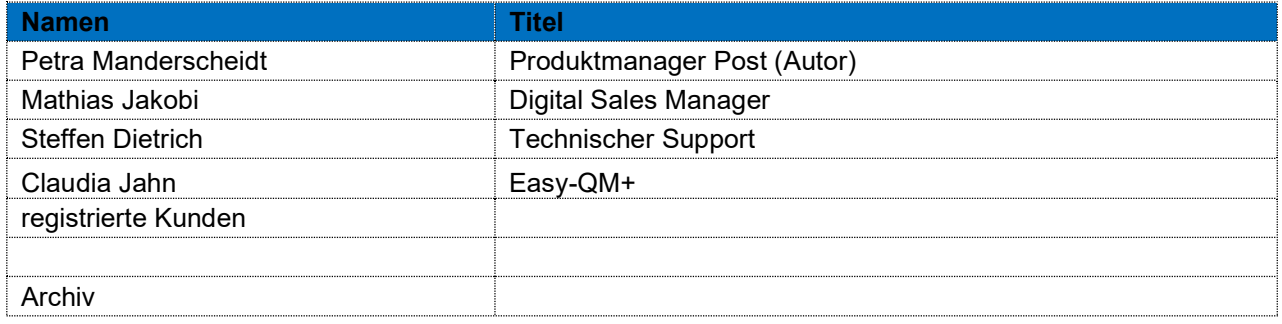

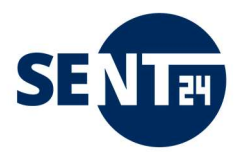

- 1. ANMELDEN
- 2. VERSENDEN
- 3. DRUCKEN, KUVERTIEREN, FRANKIEREN
- 4. ZUSTELLEN
- 5. SICHERHEIT

#### Was ist ein Hybridbrief und was ein Onlinebrief?

Hybridbrief heißt es, wenn die Zustellung elektronisch eingelieferter Dokumente ganz konventionell in Papierform im Kuvert an die Empfängeradresse erfolgt. Sie versenden einen Brief über einen virtuellen Druckertreiber – wir übernehmen den Ausdruck, das Falzen, die Kuvertierung, das Frankieren und die Zustellung des Briefes.

Onlinebrief heißt es, wenn die Post elektronisch eingeliefert wird und die Weiterleitung dann sicher und verlässlich, mit und ohne Identitätsprüfung, elektronisch erfolgt. Bekannt ist z.B. der E-Postbrief der Deutschen Post.

#### Gibt es eine Mindestmenge für die Versendung über Hybridbrief?

Für die Nutzung unserer Hybridbrief-Services sind keine Mindestmengen erforderlich.

#### Wo finde ich aktuelle Preisinformationen?

Alle Preisinformationen finden Sie auf unserer regelmäßig aktualisierten Homepage des jeweiligen Briefdienstes.

biber post: https://biberpost.de/service-und-kontakt-preislisten-und-downloads

MZZ-Briefdienst: https://mzz-briefdienst.de/Preislisten\_Downloads

#### Wo kann ich mich über Neuigkeiten informieren?

Auf unserer Homepage oder wir Informieren Sie via E-Mail, wenn Sie dafür vorher eingewilligt haben.

## ANMELDEN

Wie kann ich mich zur Hybridbriefversendung anmelden? Kontaktieren Sie Ihren Kundenberater der Region oder unseren Kundenservice

https://sent24.de/service-kontakte

Dort erhalten Sie Ihre persönlichen Login-Daten zum sent24-Brief-Portal.

#### Wie kann ich den Druckertreiber installieren?

Sie können den Druckertreiber downloaden unter:

https://sent24.de/sent24-paket/sent24-brief/starterpaket

Nach Beendigung des Downloads klicken Sie auf das Objekt und folgen dann den Anweisungen.

Wie kann ich den Druckertreiber deinstallieren?

Sie können den Druckertreiber unter >>Systemsteuerung<< und dem Menü >>Programme und Funktionen<< deinstallieren.

Ab Windows 10 können Sie den Druckertreiber unter "Apps und Features" deinstallieren.

#### Brauche ich zur Installation des Druckertreibers Admin Rechte?

Ja, das ist zwingend für die Installation auf Ihrem Gerät erforderlich. Zur Nutzung (nach der Installation) benötigen Sie keine Admin-Rechte.

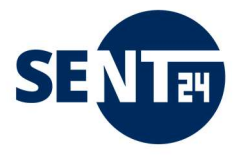

#### Müssen bestimmte PORTs freigeschalten sein?

Stellen Sie mit der Installation sicher, dass Port 80 und Port 443 freigeschaltet sind. Zudem wird die Freischaltung des Port 24242 (TCP/UDP) empfohlen (nicht zwingend notwendig), damit Benachrichtigungen zum Upload-Prozess des Briefes (rechts unten am Bildschirm) angezeigt werden können.

#### Das sent24-Brief Portal wird in meinem Browser nicht richtig angezeigt.

Für die Nutzung von sent24-Brief sind folgende Bedingungen Voraussetzung:

- Administrator-Rechte auf dem Arbeitsplatzrechner
- Betriebssystem: windows 7 ab service pack 1 und höher. Andere Betriebssysteme wurden nicht getestet und werden daher offiziell nicht unterstützt.
- Browser: Firefox ab Version 60 oder Chrome ab Version 66 oder Microsoft Edge ab Version 41 Es sollten möglichst immer die neuesten Versionen der Browser verwendet werden, da diese stets den aktuellen Stand der notwendigen Technik unterstützen.
- Empfohlen wird eine Bildschirmauflösung von mindestens 1280 × 720
- PDF-Viewer installiert (z.B. Adobe Acrobat) Adobe Acrobat Reader oder ein vergleichbarer PDF-Viewer muss auf dem PC installiert sein, da der Webbrowser das Plug-In zum Anzeigen der PDF-Dateien braucht.

Bitte beachten Sie, dass es zu Problemen führen kann, wenn Sie ein abweichendes Betriebssystem und/oder eine veraltete Browser-Version verwenden.

Auch aus Gründen der Datensicherheit wird die Anwendung nicht für ältere Betriebssystemen und/oder Browser angeboten, da durch fehlende Updates eine sichere Nutzung nicht mehr garantiert ist (z.B. Internet Explorer).

# **VERSENDEN**

#### Muss ich meine Druckvorlagen ändern?

Wenn Sie bislang Ihre Briefe in einem Fensterumschlag versendet haben, dann brauchen Sie Ihre Vorlagen nicht ändern.

Der Versand über den Druckertreiber wurde so entwickelt, dass er sofort anwendbar ist, ohne dass die gesamten Druckvorlagen in den jeweiligen Anwendungen verändert werden müssen.

Wenn die Empfängeradresse in der Versandoberfläche im markierten Fensterbereich steht, kann der Brief versandt werden.

Um ein reibungsloses Kuvertieren, Frankieren und Zustellen sowie die Sendungsverfolgung Ihrer Briefe zu garantieren, empfehlen wir, dass Sie neben der Positionierung im Anschriftenfeld nach DIN 5008 die in der Anlage 1 dieses Dokument dargestellten Sperrflächen berücksichtigen. Ihr Brief wird auch in allen anderen Fällen bearbeitet, bedarf dann aber eines erhöhten Aufwandes und kann ggf. bedeuten, dass Ihre Absender-Adresse nicht mehr eindeutig zu identifizieren ist.

Bei Fragen dazu, schreiben Sie sich gern eine kurze E-Mail an support@sent24.de wir melden uns dann zeitnah bei Ihnen.

#### Wo genau liegen Sperrflächen, die ich beachten muss?

Um ein reibungsloses Kuvertieren, Frankieren und Zustellen sowie die Sendungsverfolgung Ihrer Briefe zu garantieren, empfehlen wir, dass Sie neben der Positionierung im Anschriftenfeld nach DIN 5008 die in der Anlage 1 dieses Dokument dargestellten Sperrflächen berücksichtigen. Ihr Brief wird auch in allen anderen Fällen bearbeitet, bedarf dann aber eines erhöhten Aufwandes und kann ggf. bedeuten, dass Ihre Absender-Adresse nicht mehr eindeutig zu identifizieren ist.

Bei Fragen dazu, schreiben Sie sich gern eine kurze E-Mail an support@sent24.de wir melden uns dann zeitnah bei Ihnen.

#### Meine Adresse wird nicht richtig oder gar nicht erkannt.

Wenn Ihre Adresse nicht richtig erkannt wird, Sie aber sicher sind, dass diese korrekt ist und sich die Adresse im eingegrenzten Adressfeld (rotes Rechteck in der Vorschau) befindet, können Sie den Brief ohne Bedenken versenden. Der Brief wird dann entsprechend den Angaben im Adressfeld zugestellt.blatt

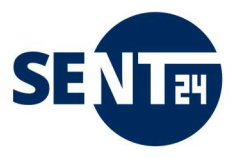

Wird die Adresse gar nicht erkannt (Adresse nicht erkannt) können Sie genau so verfahren.

#### Wie erstelle ich eine Grafikdatei mit meiner Unterschrift?

Scannen oder fotografieren Sie Ihre Unterschrift, und machen Sie den Hintergrund transparent. Der transparente Hintergrund ist wichtig, damit die Unterschrift natürlich wirkt. Dabei stellen Sie sicher, dass die Grafikdatei folgende Eigenschaften hat:

- Die Grafik hat die Originalgröße Ihrer Unterschrift, z. B. eine Breite von 7 cm.

- Die Auflösung ist mindestens 150 dpi. Wir empfehlen eine Auflösung von 300 dpi.

#### Wie kann ich Briefe nach der Installation des Druckertreibers als Hybridbrief übertragen?

Sie schreiben Ihre Briefe wie gewohnt oder erstellen Sie in einem System, aus dem Sie Ihre Briefe sonst drucken. Um einen Brief als Hybridbrief zu übertragen, wählen Sie nun nicht Ihren Standarddrucker aus, sondern den Drucker "Hybridpost". Nach dem Öffnen des Bearbeitungsfensters können Sie die Versandoptionen zu Ihrem Brief festlegen und mit einem Klick auf Senden wird der Brief über eine SSLverschlüsselte Datenleitung an den Briefdienst zur weiteren Bearbeitung (Drucken, Kuvertieren, Frankieren, Zustellen) geleitet.

#### Was muss ich beim Versand einer PDF beachten?

Die PDFs dürfen nicht verschlüsselt oder passwortgeschützt sein und dürfen weder eingebettete Dateien (zum Beispiel Videos) noch aktive Inhalte wie Formularfelder enthalten. Betten Sie Sonderschriften in das PDF ein.

Das System beschneidet die PDF automatisch, wenn Sie die über die Seitenränder hinausragen. Prüfen Sie daher vor Versand das Druckbild in der Druckvorschau.

#### Können Bilder übertragen werden?

Bilder, die im Brief eingebettet sind (z.B. Logos, Fotos u.ä.), werden selbstverständlich gedruckt. Möchten Sie ein Bild als Anhang zu einem Brief verschicken, muss das Bild als PDF gespeichert werden. Reine Bildformate (jpg, tif, png usw.) können nicht verarbeitet werden. Die meisten Bildbearbeitungsprogramme bieten das Speichern als PDF an.

#### Kann ich meine Geschäftsbedingungen hinterlegen?

Sie können Ihre Geschäftsbedingungen als PDF-Anhang an Ihrem Dokument anhängen oder als weiter Seite direkt in Ihrem Brief einfügen.

#### Kann ich den Hybridbrief auch im Ausland nutzen?

Sie können einen Hybridbrief auch aus dem Ausland versenden. Senden Sie auf diesem Weg einen Brief aus dem Ausland an eine Adresse in Deutschland, wird das Porto für einen nationalen Versand (Deutschland) berechnet. Für alle anderen Zielgebiete wird das jeweilige Porto für den internationalen Versand berechnet.

#### Kann ich einen Serienbrief versenden?

Das Versenden eines Serienbriefes über sent24-Brief ist möglich. Lesen Sie dazu Punkt 3.2 der Installations- und Bedienungsanleitung.

#### Was ist eine Sammelmappe?

Wenn Sie mehrere Briefe am gleichen Tag an einen Empfänger versenden möchten, können Sie diese in der Sammelmappe zusammenfassen. Die Briefe werden dann in einem Kuvert zugestellt - Sie sparen Porto und schonen die Umwelt.

Wie Sie die Funktion Sammelmappe nutzen können, lesen Sie bitte unter Punkt 3.4 der Installations- und Bedienungsanleitung.

#### Können Dokumente aus unterschiedlichen Anwendungen heraus sortiert und gebündelt werden?

Dokumente aus unterschiedlichen Anwendungen können in der Sammelmappe gebündelt werden. Wie Sie die Funktion Sammelmappe nutzen können, lesen Sie bitte unter Punkt 3.4 der Installations- und Bedienungsanleitung.

#### Kann ich einen Brief nach dem Versenden noch einmal überprüfen und ggf. die Beauftragung löschen?

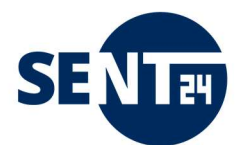

Im sent24-Brief-Portal sehen Sie alle von Ihnen beauftragten Sendungen. Bis zum nächsten Druckbeginn (wenn nicht anders vereinbart täglich 14:00 Uhr) können Sie Ihre Sendung jederzeit noch einmal einsehen und ggf. löschen.

Für noch mehr Sicherheit und/oder auf Grund innerbetrieblicher Regelungen können Sie die Freigaberegelung im sent24-Brief-Portal nutzen. Anleitung dazu finden Sie unter Punkt 4.2 der Installationsund Bedienungsanleitung.

# DRUCKEN, KUVERTIEREN, FRANKIEREN

#### Was ist der Unterschied zwischen einem simplex und duplex Druck?

1 Blatt hat 2 Seiten. Wird nur die Vorderseite bedruckt, nennt man simplex Druck (einseitigen Druck). Werden beide Seiten bedruckt so ist es ein duplex Druck (beidseitiger Druck).

#### Was ist der Unterschied zwischen "Blatt" und "Seite"?

Ein Blatt bedeutet tatsächlich ein Blatt Papier. Ein Blatt Papier kann aber auf der Vorder- und Rückseite bedruckt werden, hat also zwei Druckseiten.

Ein Beispiel: Über einen Standardbrief können Sie bis zu 3 Blatt versenden. Wird jeweils nur die Vorderseite der Blätter bedruckt (simplex) können Sie maximal 3 Druckseiten versenden. Entscheiden Sie sich für das Bedrucken der Vorder- und Rückseite (duplex), können Sie maximal 6 Druckseiten versenden.

#### Wie ist die Farbqualität meiner Briefe?

Der Druck erfolgt im Digitaldruck über einen Laserdrucker in einer Auflösung bis 1.200 dpi. Da jeder Drucker unterschiedliche Farbtöne wiedergibt, muss berücksichtigt werden, dass die gedruckten Farben auf unseren Druckern anders aussehen können, als Ihre eigenen Ausdrucke. Das Gleiche gilt auch für die Farben, die am Bildschirm (Monitor) angezeigt werden. Ein Monitor zeigt RGB-Farben an, die auch als Lichtfarben bezeichnet werden und nicht im Druck wiederzugeben sind.

Es ist aktuell noch nicht möglich, beispielsweise nur die erste Seite farbig und einen Anhang in Schwarz/Weiß zu drucken. Das Entgelt für Farbdruck fällt für den gesamten Brief an.

#### Welches Material kommt zum Einsatz?

Wir setzen ausschließlich chlorfrei gebleichte Produkte ein. Die Briefe und Anlagen werden auf einer hochwertigen 80 g/m² Qualität gedruckt. Die Versandhüllen im Standard- und Kompaktformat sind ebenfalls in 80 g/m², für Großbriefe setzen wir eine stabile 90 g/m² Qualität ein.

#### Wie kommt meine Adresse auf das Kuvert?

Wir versenden alle Sendungen in Fensterumschlägen. Dies bedeutet für Sie als Kunden, dass die Empfänger- und Absenderadresse im Brief stehen muss. Sendungen, wo auf dem ersten Blatt der Sendung keine Adresse steht bzw. die Adresse auf dem Umschlag aufgedruckt werden soll können nicht als Hybridbrief versendet werden.

#### Ist ein randloser Druck möglich?

Ein randloser Druck ist nicht möglich. Produktionsbedingt müssen die Sperrflächen eingehalten werden. Welchen Bereich Sie bedrucken können, sehen Sie in der Vorlage. Diese finden Sie hier.

#### Wie wird meine Sendung freigemacht?

Die Sendung wird über eine Frankiermaschine frankiert und erhält ein neutrales Frankierklischee.

#### Aus welchen Programmen kann ich einen Brief versenden?

Mit dem Druckertreiber ist das Versenden eines Briefes über das HYBRIDPOST-Portal unabhängig vom Dateiformat des Originaldokumentes möglich, wenn er aus einer Anwendung versendet wird aus der auch standardmäßig gedruckt werden kann.

#### Anlagen in welchem Dateiformat sind möglich?

Anlagen können nur im Word-, Excel und PDF-Format dem Brief hinzugefügt und versendet werden.

#### Welche Grafiken/Bilder kann ich in meinen Brief einfügen?

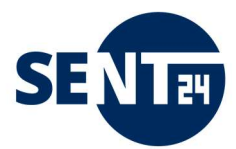

Grafiken/Bilder können Sie wie gewohnt in allen Formaten einfügen, die Ihr Programm zur Erstellung eines Briefes zulässt. Bitte beachten Sie, dass Grafiken/Bilder in der Anlage zu einem Brief nur möglich sind, wenn Sie das Bild vorab in ein PDF-Format umgewandelt haben.

# **ZUSTELLEN**

#### Gibt es eine Mindestvertragslaufzeit?

Nein. Sie können unseren Hybridbrief-Service nutzen, wann immer Sie uns benötigen.

#### Um wie viel Uhr muss ein Auftrag spätestens eingeliefert sein?

Druckbeginn ist, wenn nicht anders vereinbart, täglich 14:00 Uhr. Alle bis zu diesem Zeitpunkt eingegangenen Aufträge werden gedruckt, kuvertiert und anschließend an das jeweilige Sortierzentrum weitergeleitet. Alle Aufträge die nach 14:00 Uhr eingehen, werden am kommenden Werktag (Montag-Freitag) bearbeitet.

#### Wann ist mein Brief beim Empfänger?

Wenn Sie den Brief Montag-Freitag bis 14:00 Uhr übertragen, wird er noch am selben Tag bearbeitet und der Zustellung übergeben. In der Regel ist der Brief damit am nächsten Werktag beim Empfänger. Nur Briefe deren Empfänger nicht in unserem Zustellgebiet liegen, werden am übernächsten Tag dem Empfänger zugestellt.

#### Ist eine nachträgliche Identifizierung meiner Sendung möglich?

Die Übergabe des Dokuments an den Druckdienstleister können über den Zugang zu Ihrer sent24-Brief-Portal https://www.hybridpost.app/login einsehen.

Höherwertige Sendungen (Einschreiben und PZA) können Sie mit Hilfe der Sendungsverfolgungs-Nummer (UPOC unter fertige/abgerechnete Briefe) nachverfolgen.

Wenden Sie sich dazu bitte,

- als Kunde der biber post an unsere Hotline 0391/5999-594
- als MZZ-Briefdienst Kunde an unsere Hotline 0800/1240-000

Bitte halten Sie dafür folgende Informationen bereit: Absender, Empfänger, Versanddatum, UPOC

#### Wenn die Sendung nicht zustellbar ist, erhalte ich diese dann zurück?

In diesem Fall wird der Brief an die Absenderadresse zurückgeführt.

#### Wo kann ich mich hinwenden, wenn meine Sendung nicht angekommen ist? Kontaktieren Sie in solchen Fällen bitte

- als Kunde der biber post an unsere Hotline 0391/5999-594
- als MZZ-Briefdienst Kunde an unsere Hotline 0800/1240-000

oder nutzen Sie die Formulare auf den entsprechenden Homepages.

#### Mit welchem Briefzustelldienst werden meine Briefe versendet?

Wir stellen Ihre gesamte Geschäftspost in ganz Deutschland und auch weltweit zuverlässig zu. Zu unseren günstigen sent24-Brief Konditionen in der Leitregion 06 mit eigenen Mitarbeitern und in ganz Deutschland über die bundesweit vernetzten privaten Briefdienstleister. Und dort, wo es keinen privaten Anbieter gibt sowie für Postfachanschriften übergeben wir als Serviceleistung Ihre Post an die DPAG zu deren aktuellen Konditionen.

#### Wann bekomme ich eine Rechnung?

Sie erhalten eine Rechnung zum jeweils vergangenen Monat.

# **SICHERHEIT**

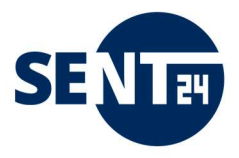

#### Sind meine Daten sicher?

Die Datenübertragung zu Ihrem Brief erfolgt verschlüsselt über eine SSL-gesicherte Internetverbindung. Ausdruck und Weiterverarbeitung von Briefen werden ausschließlich in unseren qualifizierten DokuCentern durchgeführt, dessen Mitarbeiter den Vorschriften des Datenschutzgesetzes, sowie des Post- und Fernmeldegeheimnisses unterliegen. Die Zustellung übernimmt zuverlässig die MZZ-Briefdienst GmbH und die biber post sowie Ihre Partner. Unsere Datenschutzerklärung regelt den rechtlich einwandfreien Umgang mit Kundendaten und ist als Download auf unserer Webseite verfügbar.

Unsere Kundendaten werden ausschließlich auf unseren eigenen Servern verarbeitet und nicht an Dritte weitergegeben. Da wir nach den deutschen Datenschutzbestimmungen verarbeiten, werden die Daten auch nach der gesetzlichen Frist unwiederbringlich auf unseren Servern gelöscht.

#### Sehen meine Kunden, dass die Briefe extern bearbeitet wurden?

Nein, die Dokumente werden wie vorgegebenen gedruckt und das Kuvert neutral frankiert.

## **Troubleshooting**

#### Ich habe mein Passwort vergessen - Wie kann ich mein Passwort ändern?

Bitte kontaktieren Sie uns dazu unter service@sent24.de . Nach Identifikations-Prüfung senden wir Ihnen ein neues Passwort zu.

#### Ein Dokument erscheint nicht in der Briefvorschau

Wahrscheinliche Ursache:

Das Dokument ist sehr komplex (es enthält z.B. eine tief verschachtelte Tabelle oder hochauflösende Grafiken). Ein solches Dokument wird auch auf Ihrem Drucker mehr Zeit als gewöhnliche Dokumente beanspruchen.

Die Geschwindigkeit, mit welcher die Anwendung ein komplexes Dokument verarbeiten und darstellen kann, hängt unter anderem von der Rechnerleistung Ihres PCs ab. Es kann in manchen Fällen einige Minuten dauern, bis das Dokument in der Briefvorschau vollständig sichtbar ist.

In solchen Fällen,

- → haben Sie etwas Geduld.
- → reduzieren Sie die Auflösung von Grafiken. Eine optimale Druckqualität erreichen Sie mit 300dpi.
- $\rightarrow$  wenn es häufig vorkommt, dass Sie komplexe Dokumente versenden, verwenden Sie einen leistungsstärkeren PC, oder rüsten Sie Ihren PC auf. Folgende Maßnahmen sind wirksam: